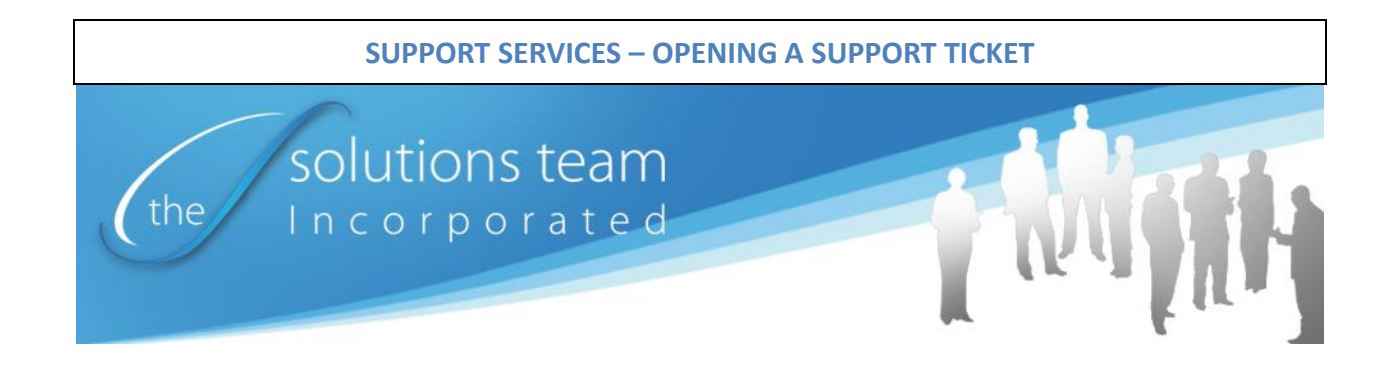

## **HOW TO OPEN A SUPPORT TICKET**

Thank you for allowing The Solutions Team to supply support services to your organization. The Support Desk is staffed 8:00 am to 7:00 pm Monday through Friday, exclusive of generally recognized holidays. We have after hours support for emergency requests.

In an effort to process your request for support in a timely manner, we request that you send an email to [support@mysolutionsteam.com.](mailto:support@mysolutionsteam.com) This automatically creates a Support Ticket in our Support Desk software, which allows us to track tickets and better resolve issues.

Another option to reach us is direct Internet access at <https://mysolutionsteam.com/support/>. See the next page for pictorial instructions.

In the event that you cannot send an email or access us via the Internet, please call our offices at 877-226-9478 option 2.

If call volume is high, it may be necessary to leave your name and number. Our Support Desk technicians will be notified of your call and call you back.

The Support Desk has an Escalation Process as follows:

- 1. If your issue cannot be resolved at the Support Desk level, your Support Ticket will be dispatched to a member of our engineering team.
- 2. Within 3 hours after your ticket is created, the engineer that has been assigned to your Support Ticket will contact you.
- 3. If you haven't heard from anyone after 3 hours, please call Todd Gooden, CEO @ 601- 672-0330.

Thank you for the opportunity to serve you.

## **Click here to start a live Chat Session with a Support Technician**

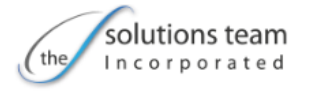

# **Support Tickets**

We pride ourselves on our ability to fulfill rapid-response support to our customers. It is the cornerstone of our business, and in our opinion what separates us from our competitors.

As a Solutions Team valued customer, you can rest assured that immediate attention to your questions or needs is just a phone call or email away.

**CREATE A NEW TICKET** 

## **Get Support Over Chat**

**Q**  $=$ 

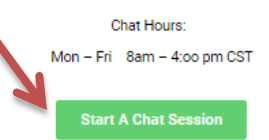

# **Get Support Over Phone**

#### 1-877-226-9478, Option 2

**VIEW MY TICKETS** Representatives 6 Support agents currently available. **Tracy Converse** Micheal Clark **Travis Thele** Join an Active Support Session Already have a session key to join your representative? Enter your key in the box provided below and click submit **Click this link to open Submit a new Support Ticket and follow the instructions. If you are in contact with a Support Technician you may be instructed to click that person's name to start an online If a Support Technician Support Session. has provided you with a An administrator may view Session Key, please enter your organization's ticket the Key in the block history by clicking here. above and click "Submit".Please contact the Support Desk for credentials and instructions.**